FOREST TENURES BRANCH

# **LICENSEE NROS PORTAL HANDBOOK FOR ROAD USE PERMIT APPLICATIONS**

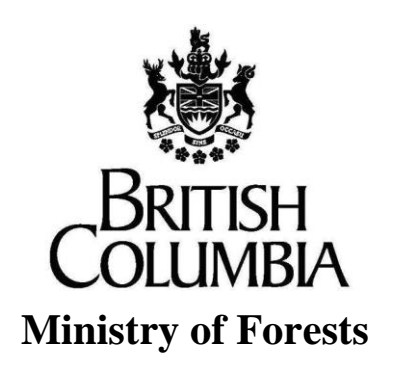

#### **Disclaimer**

This document contains material to assist with the administration of *agreement*s entered into under the *Forest Act*. This document contains both a summary of the legal requirements and advice/suggestions from the non-legal realm. The latter are not legal requirements that you must follow, nor are they government policy.

#### **Warranty**

While every effort has been made to ensure the accuracy of the information herein, no warranties of any kind are made as to the precision or longevity of the contents. Readers are advised to refer to the wording of the legislation and regulations themselves and obtain legal advice from their own sources.

This information is provided as a public service by the Ministry of Forests,

. This document and all of the information it contains are provided "as is" without warranty of any kind, whether express or implied. All implied warranties, including, without limitation, implied warranties of merchantability, fitness for a particular purpose, and non-infringement, are hereby expressly disclaimed.

#### **Limitation of Liabilities**

Under no circumstances will the Government of British Columbia be liable to any person or business entity for any direct, indirect, special, incidental, consequential, or other damages based on any use of this information or any other document or material to which this document is linked, including, without limitation, any lost profits, business interruption, or loss of programs or information, even if the Government of British Columbia has been specifically advised of the possibility of such damages.

#### **Copyright © 2022, Province of British Columbia**

#### **All rights reserved**

This material is owned by the Province of British Columbia and protected by copyright law. It may not be reproduced or redistributed without prior written permission from the Province of British Columbia.

#### **Permission or Questions regarding copyright**

Guidance on intellectual property disposal from the Province of British Columbia's Intellectual Property Program: http://www2.gov.bc.ca/gov/content/governments/services-for-government/policies-procedures/intellectualproperty/intellectual-property-program

## **Document Change Control**

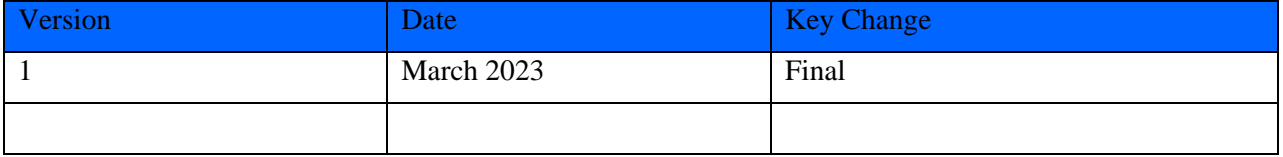

Suggestions, questions, or comments should be directed to:

Forest Tenures Branch, Ministry of Forests[, ForestTenuresBranch@gov.bc.ca](mailto:ForestTenuresBranch@gov.bc.ca) with "the title of the user guide" and suggestions/questions/comments in the Subject line.

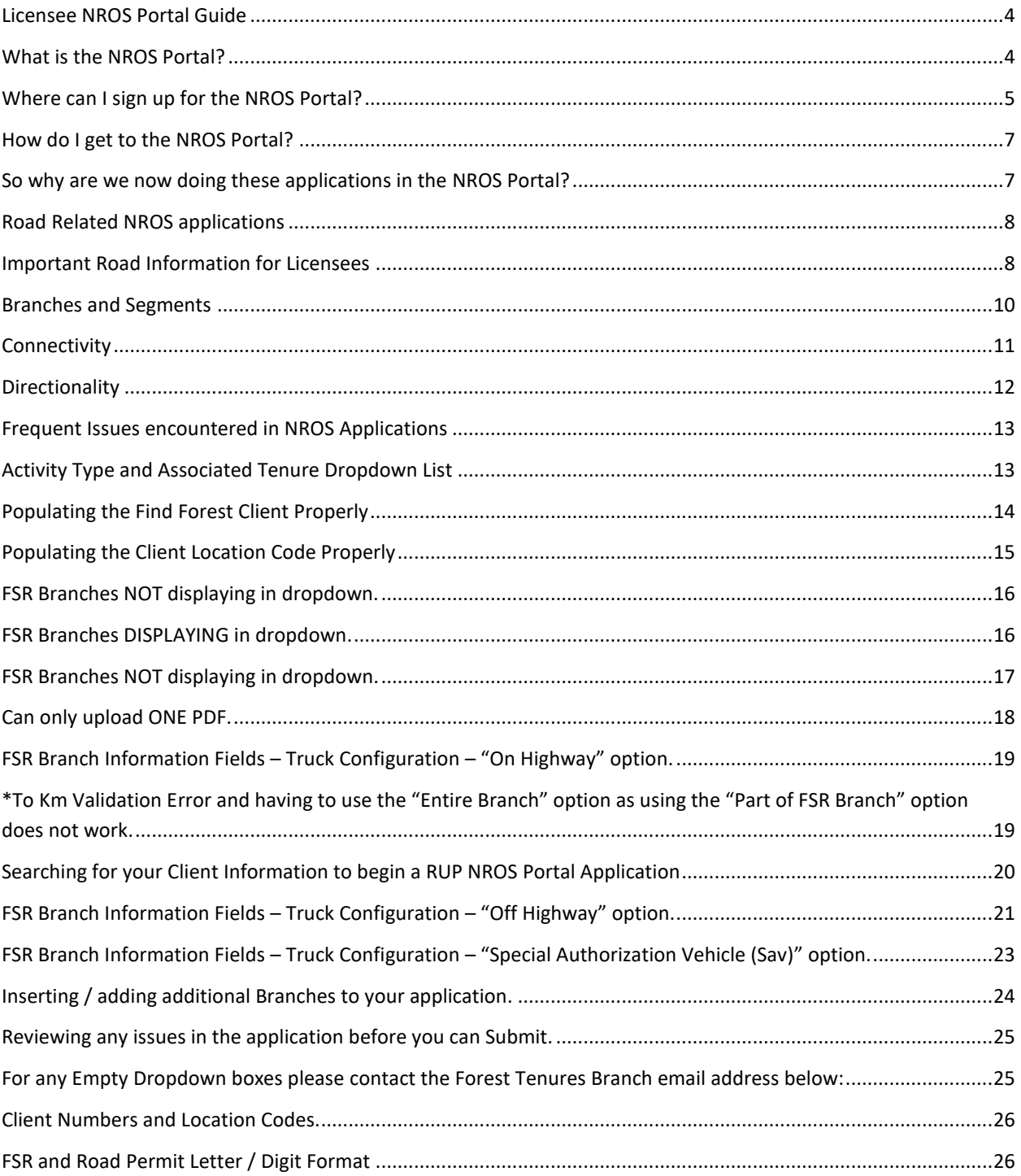

## **Contents**

#### **Licensee NROS Portal Guide**

#### **What is the NROS Portal?**

<span id="page-3-1"></span><span id="page-3-0"></span>The [Natural Resource Online Services \(NROS\)](https://portal.nrs.gov.bc.ca/web/client/home) is a portal where licensees have the ability to electronically submit applications for Road Use Permits and Non Spatial Cutting Permit Amendments, Road Permit Amendments (Reassigns and retires), and Road Notifications.

The following is the list of applications that are now submitted through the portal.

**List of Notifications:**

#### **CP Amendments:**

**CP Administrative Amendment CP Extension CP Postponement CP Postponement Rescindment CP Professional Declaration CP Surrender**

**Road Authorizations:**

**Amend RUP New RUP RP Amendment (Retires and Reassigns) Terminate RUP**

#### **Road Notifications**

**FSR Modification Works Notice of Industrial Use Notification to End Maint on an RUP Road Construction Commencement Road Section(s) Intent to Deactivate**

#### **Where can I sign up for the NROS Portal?**

<span id="page-4-0"></span>You can sign up to the portal by clicking on the **External Website** link here:

[New Process: NROS Portal for Electronic Applications -](https://www2.gov.bc.ca/gov/content/industry/forestry/forest-tenures/electronic-applications) Province of British Columbia (gov.bc.ca)

Please see the top of the page below from the above link:

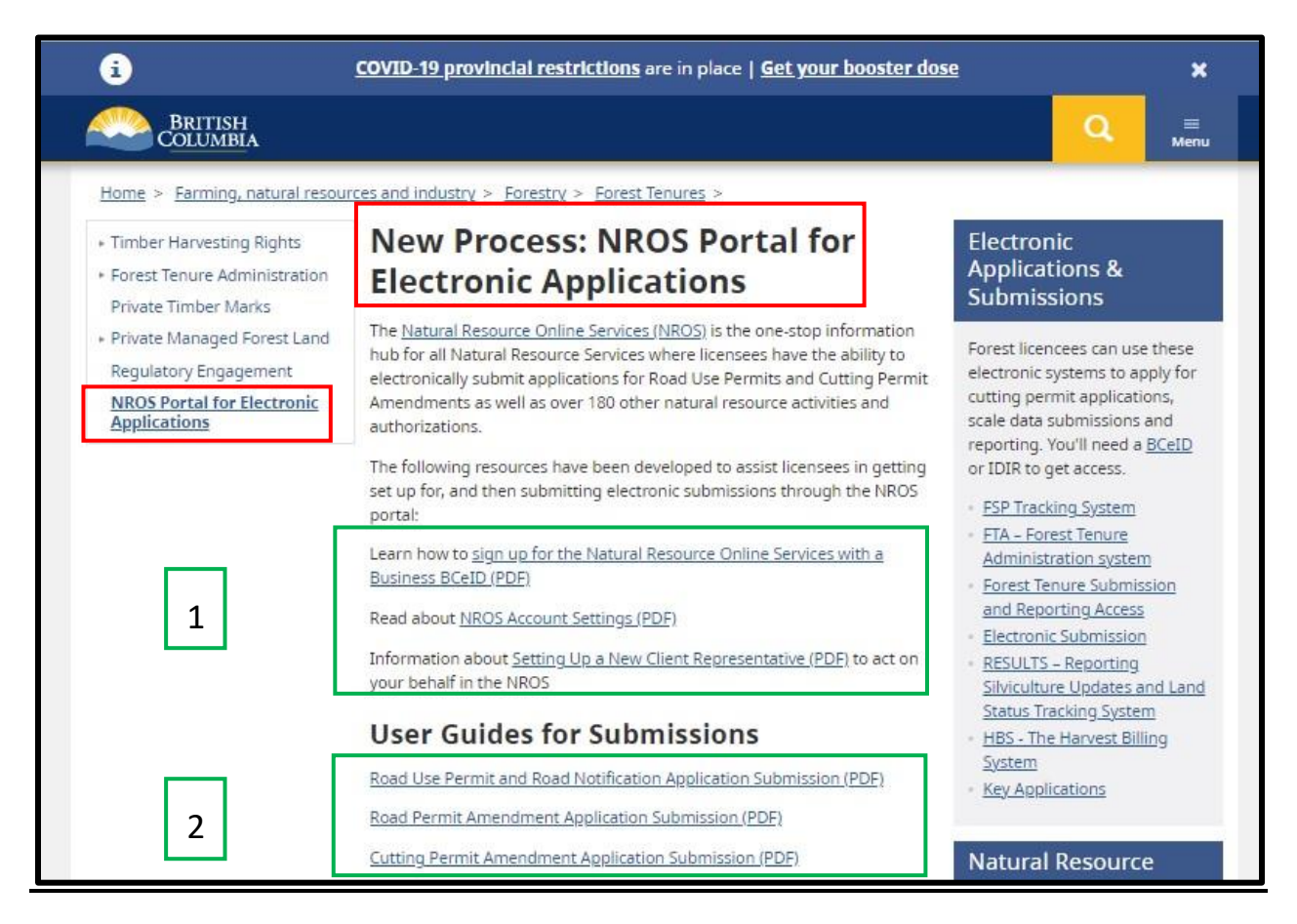

1 - The above information navigates you to important PDF documents that show you;

- How to sign up for the NROS Portal using a Business BCeID,
- How to setup account settings,
- How to set up a new client representative to act on your behalf in the NROS Portal.

2 - Also found here are three additional user guides for:

- Road Use Permits and Road Notifications,
- Road Permit Amendment Applications,

• Cutting Permit Amendment Applications.

Please see the bottom of the page below from the above link:

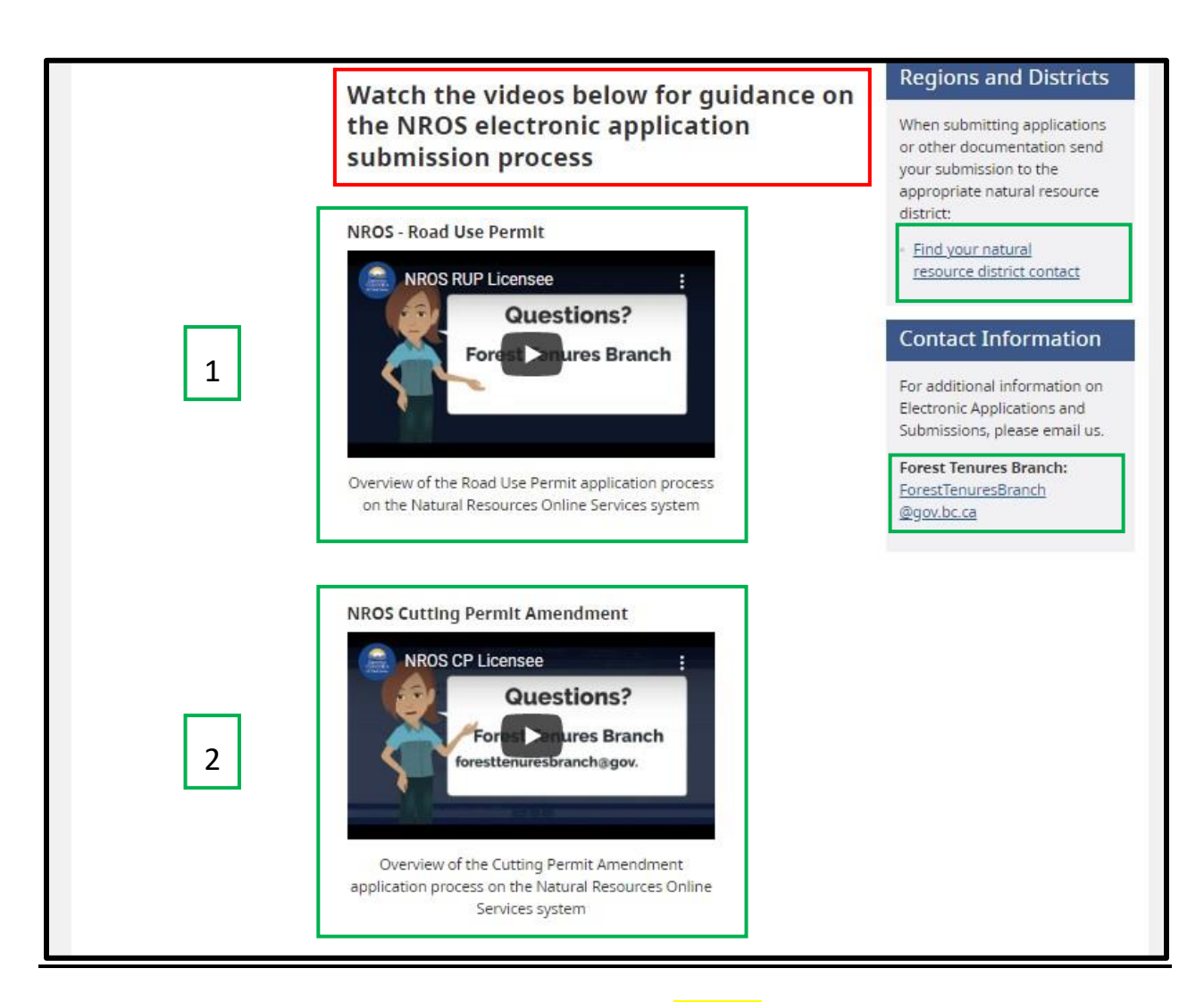

The bottom of the home page contains two important videos? you can review:

- 1 NROS Portal Road Use Permits (RUPs), and
- 2 NROS Portal Cutting Permits.

There is also information on which Forest District you might need to contact associated with your application as well as an email [\(ForestTenuresBranch@gov.bc.ca\)](mailto:ForestTenuresBranch@gov.bc.ca) for any additional help.

#### **How do I get to the NROS Portal?**

<span id="page-6-0"></span>NROS Portal Link for Clients – Requires BCeID

#### <span id="page-6-1"></span>Tasks - [Natural Resource Online Services \(gov.bc.ca\)](https://portal.nrs.gov.bc.ca/sec/staff)

#### **So why are we now doing these applications in the NROS Portal?**

We are now doing these NROS Portal applications to integrate them into the electronic world and into our corporate databases that we need for the efficient managing of our resources. This includes everything for inventory, planning, reporting and analysis.

Also, Road Use Permits have now been added to RRS (Resource Roads System) which includes the attribute data. This includes the spatial layer in the British Columbia Geographic Warehouse (BCGW). The layer name is called:

**WHSE\_FOREST\_TENURE.FTEN\_RUP\_SECTION\_LINES\_SP**

#### **Road Related NROS applications**

<span id="page-7-0"></span>**Road Authorizations as noted above consist of the following:**

**Amend RUP New RUP RP Amendment (Retires and Reassigns) Terminate RUP**

RUP = Road Use Permit RP = Road permit

#### **Important Road Information for Licensees**

<span id="page-7-1"></span>An FSR Project number is also called the Forest File id, or the FSR number. You can find it on the BC Geographic Warehouse (BCGW) layer:

#### **WHSE\_FOREST\_TENURE.FTEN\_ROAD\_SECTION\_LINES\_SVW.**

Road Use Permit information can be found on the BCGW layer:

WHSE\_FOREST\_TENURE.FTEN\_RUP\_SECTION\_LINES\_SP. This layer has basic information for the RUPs including the client number, location code and the legal RUP number.

**Amendment vs. New** (FTA and RRS Submissions) – When a specific type of FTA submission is first submitted for a block it will have a status of "new", as changes or updates occur for the submission area, the later submissions will have a status of "amendment". In RRS, when a road is first created or submitted it will also have a status of "new". As changes or updates occur for the road network, these later submissions will have a status of "amendment".

**Branches** – A Forest Service Road is denoted as a B40 Tenure Type in RRS. FSR "sections" are referred to Branches, while Road Permits are referred to as Sections. Branches have 75m (37.5m each side) widths and consist of a *Branch Number* (01, 02, 03, 04, etc.) and usually a *Branch Name* (Smith Lake, Smith Lake 1200, Smith Lake 2500, etc.).

**Directionality** – The direction of the spatial linework as digitized from start to end. The start of the line consists of the Point of Commencement (PoC) and the end of the line consists of the Point of Termination (PoT). Road directionality for all road tenure submissions should be opposite direction of hauling. Direction should be to the wilderness.

**Forest Service Road (FSR) -** A road constructed, modified, or maintained by the Minister under FSR the provisions of the Forest Act or declared a Forest Service Road. FSRs are used to provide access to managed forest land.

**Reassign** – the process of reassigning (or transferring) the ownership of a FSR or RP to another Licensee or Ministry organization.

**Retire** – Moving the tenure / file to Harvesting Complete Status (HC) in the attribute field within FTA and RRS and also moving the spatial component to "Life Cycle Status" of 'RETIRED" within the BCGW. This is the mechanics of the retire functionality, but please note that many steps are required before a tenure can become retired, most notably any legal obligations are first met.

**Road Permit -** An agreement entered into under Part 8 of the Forest Act to allow R for the construction or modification of a forest road to facilitate access to timber planned for harvest.

**Road Use Permit -** A road use permit (RUP) is required to use Forest Service Roads to carry out industrial uses, including oil and gas activities.

**Sections** - Refers to Road Permit or Special Use Permits sections, just as FSRs sections are referred to as Branches. Sections have 75m (37.5m each side) widths and consist of a *Section Number* (1100, 1100A, 1100B, 1100C, etc.) and sometimes Section *Name* (Smith Lake 1100, Smith Lake Mile 1100A, etc). Keep it short and do not use symbols like /, &, etc.

### **An FSR file has the following:**

- Project Number (Tenure or file number) 4 or 5 digits.
- Project Name usually named after a natural feature like BIG LAKE.
- **•** Branch ID  $-$  this is a 2 or 3 numeric number.
- Branch Name usually named after another natural feature sometimes corresponding to the project name.

Example of an FSR Project "network", depicted by the green linework:

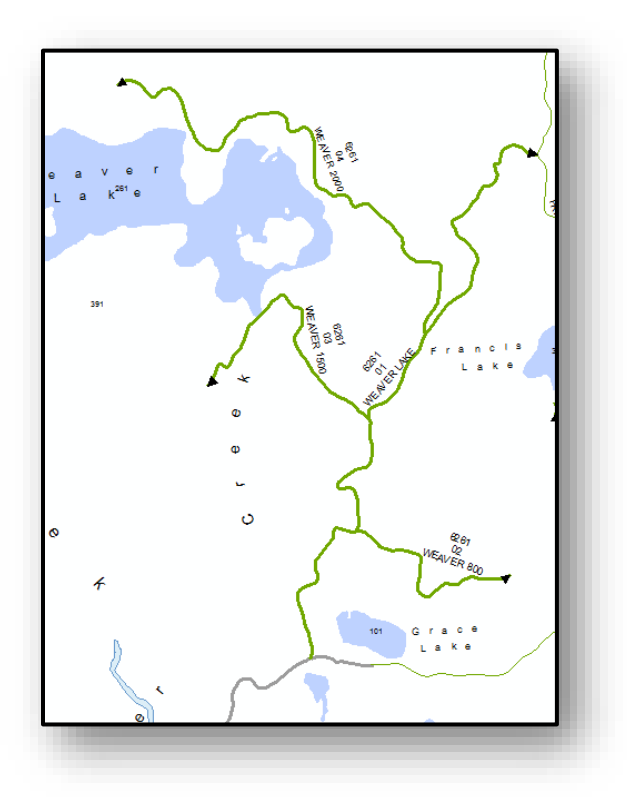

### **Branches and Segments**

<span id="page-9-0"></span>A given Forest Service Road has one unique branch name per branch, or road "section". An FSR **segment** is a subcategory of a FSR branch and you can also have several FSR segments for one FSR branch. FSR "sections" are referred to as "branches" to help differentiate them from Road Permit "sections."

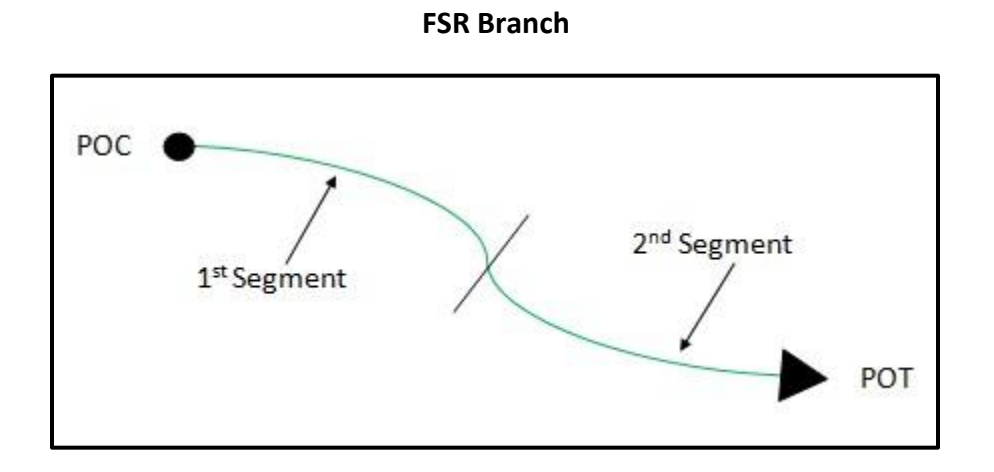

#### **Connectivity**

<span id="page-10-0"></span>Connectivity is the connection of one FSR branch to another. It can be the quality of the spatial line connecting at a vertex or the connection of branch roads on the ground.

Each FSR project number in RRS has a network of branches. There may be only one branch in a project or as many as hundreds. The rule of thumb is the same as road permits which is to keep the projects within a particular drainage or area of the district.

In most cases an FSR project/network has a mainline or branch that starts at a highway or municipal road (maintained by MOTI or the municipality). The mainline branch should be branch ID 01. The other branches connect off this mainline. The diagram below shows an example of this connection. The mainline 6261.01 is connected to a municipal road and the other branches connect off of 6261.01. Try and keep the branches in sequential order going up the mainline. This is not always attainable due to branches further up the mainline may have been built before the branches closer to the start of the mainline.

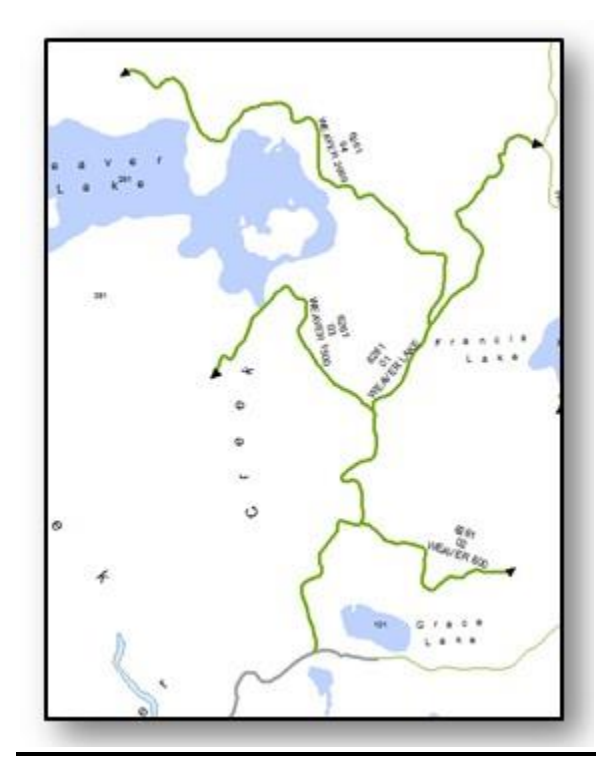

On the road sections and road segments BCGW layer, these connecting branches must share the same vertex at the Point of Commencement (POC) of the branch connected off of the mainline.

Branches travelling over multiple districts will need to be broken into different projects for administration purposes.

## **Directionality**

<span id="page-11-0"></span>The direction of the spatial linework as digitized from start to end. The start of the line consists of the Point of Commencement (PoC) and the end of the line consists of the Point of Termination (PoT). Road directionality for all road tenure submissions should be opposite direction of hauling. Direction should be to the wilderness.

Example below shows the direction of the branches on this project. POT shown with an arrow at the end of the FSR branch.

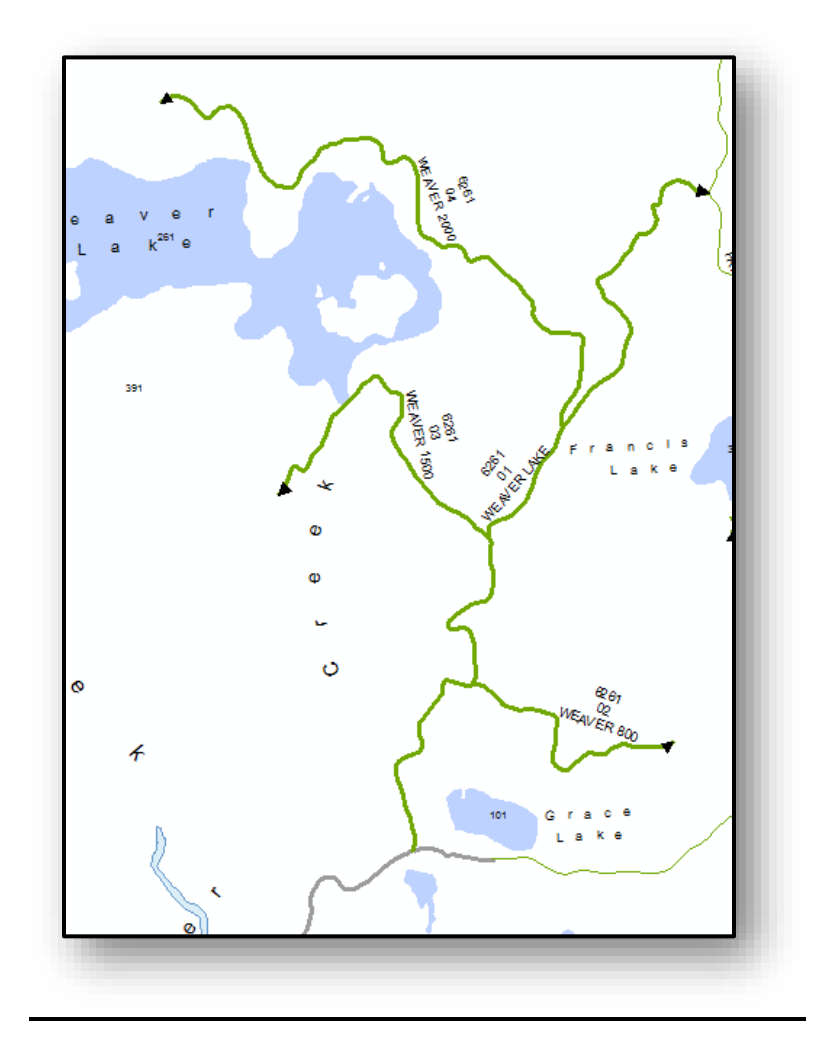

# **Frequent Issues encountered in NROS Applications**

## **Activity Type and Associated Tenure Dropdown List**

<span id="page-12-1"></span><span id="page-12-0"></span>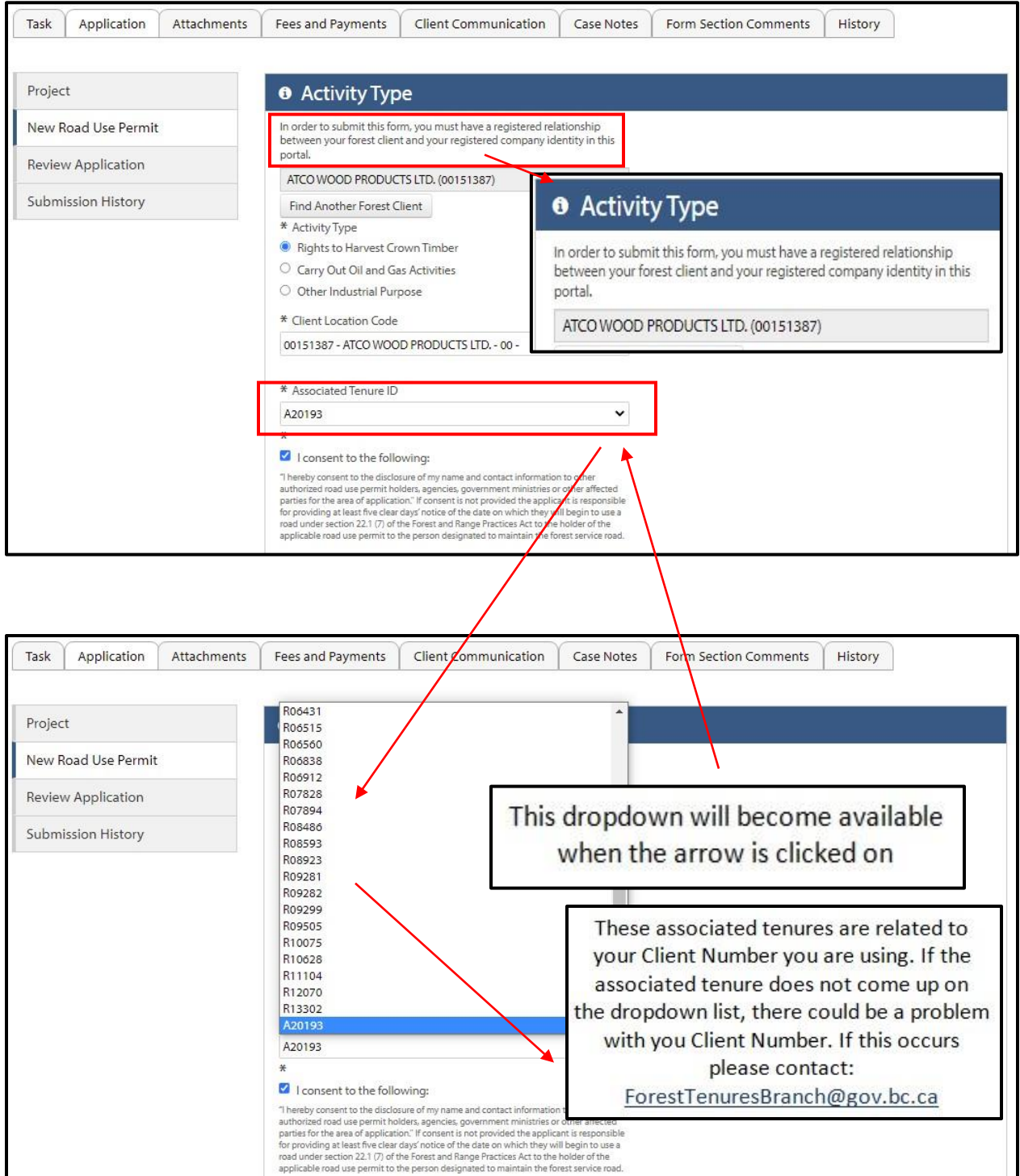

# **Populating the Find Forest Client Properly**

<span id="page-13-0"></span>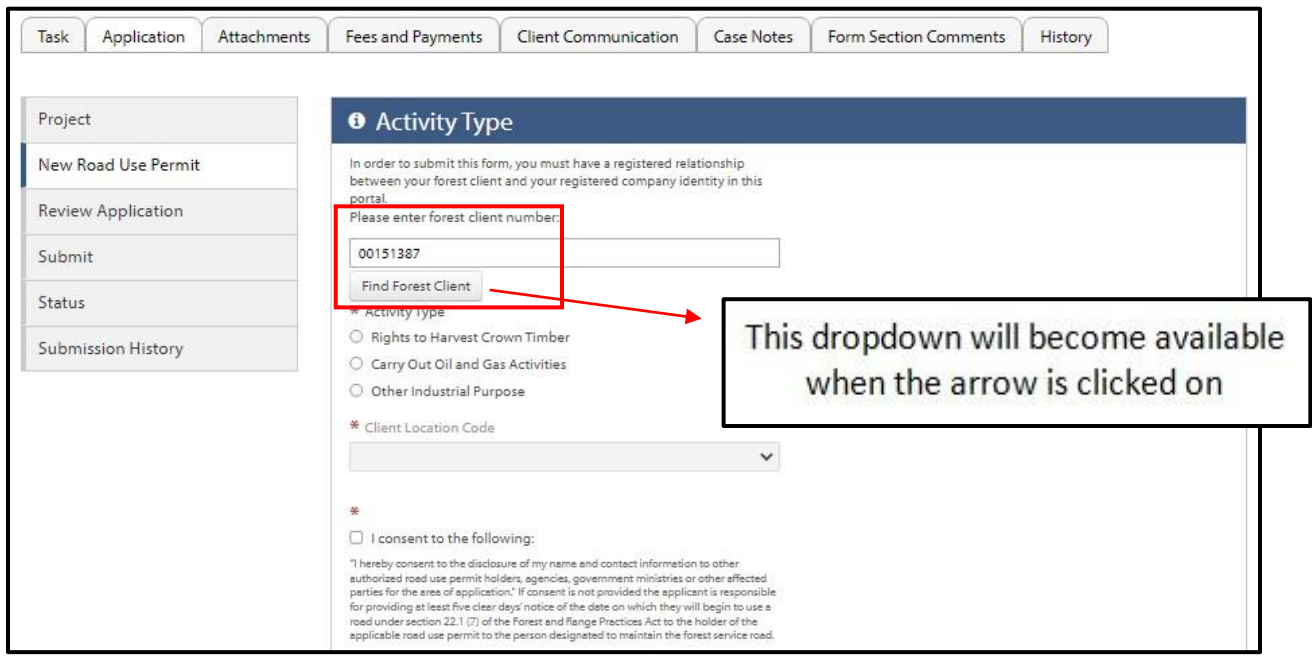

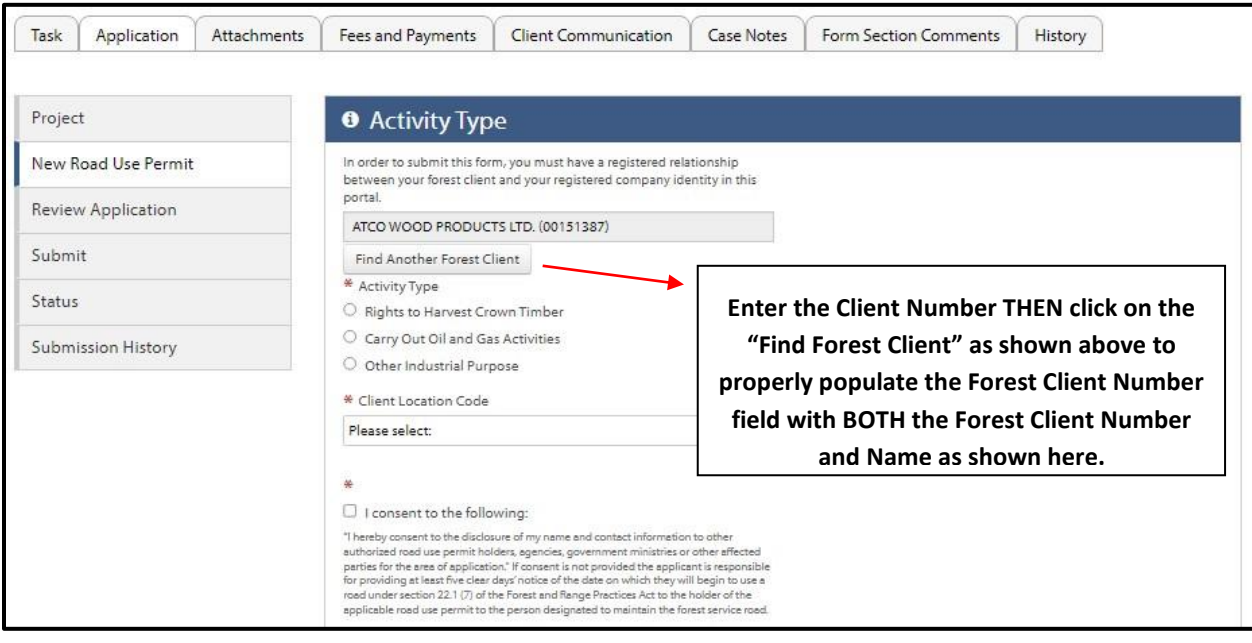

# **Populating the Client Location Code Properly**

<span id="page-14-0"></span>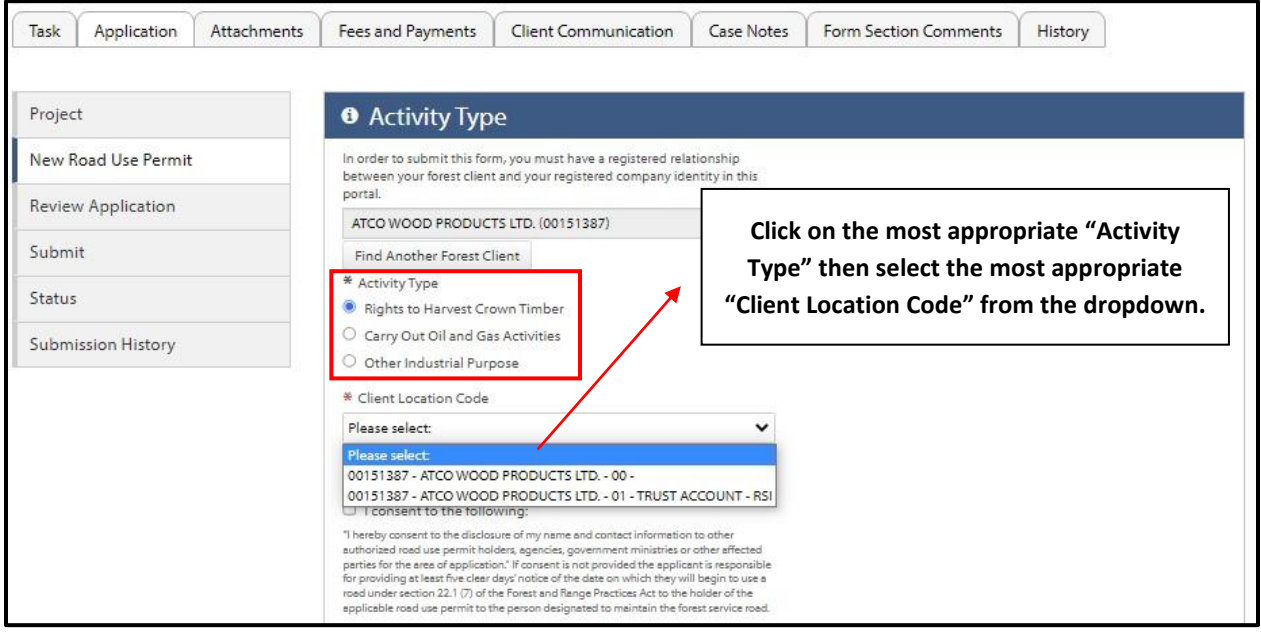

**The above graphic shows the Activity Type and Associated Tenures. Please see page 5 of this document and the available documents to ensure you are signed up in the NROS Portal.** 

**FSR Branches NOT displaying in dropdown.** 

<span id="page-15-0"></span>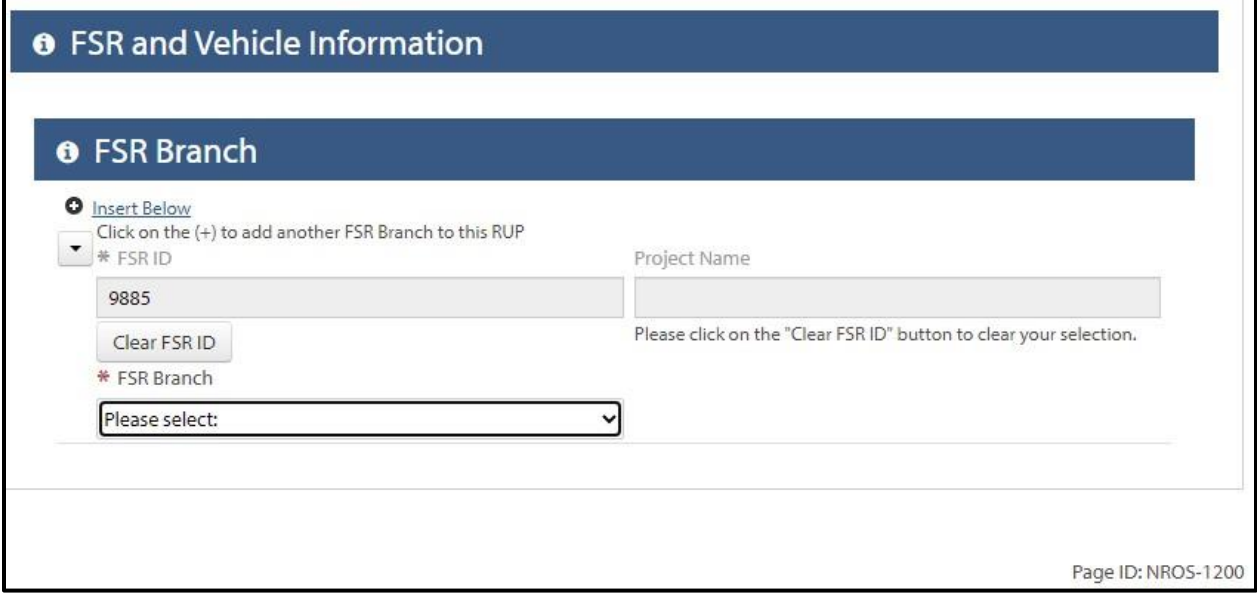

Reason – Branches are either retired / closed or there is a pending application and no existing Branches are at active (HI) status. FSR 9885 is at HC (closed) status. Contact the district Engineering staff for assistance if this occurs.

#### **FSR Branches DISPLAYING in dropdown.**

<span id="page-15-1"></span>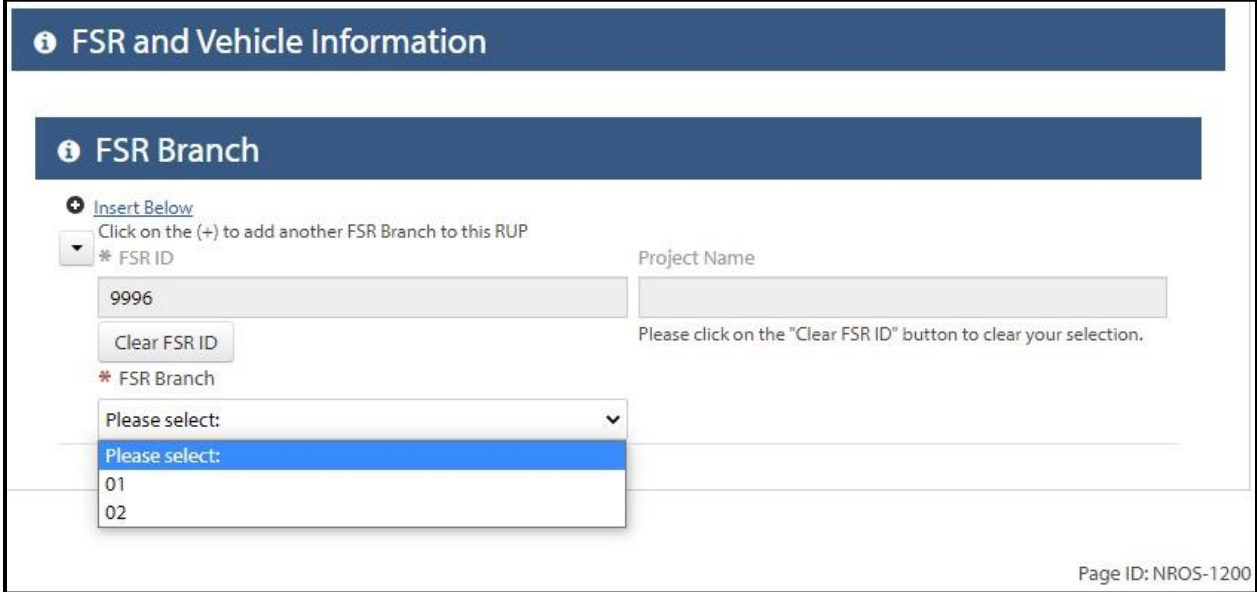

FSR Branches that are active will show in the Branch dropdown as shown above. Branches 01 and 02 are both in active (HI) status.

### **FSR Branches NOT displaying in dropdown.**

<span id="page-16-0"></span>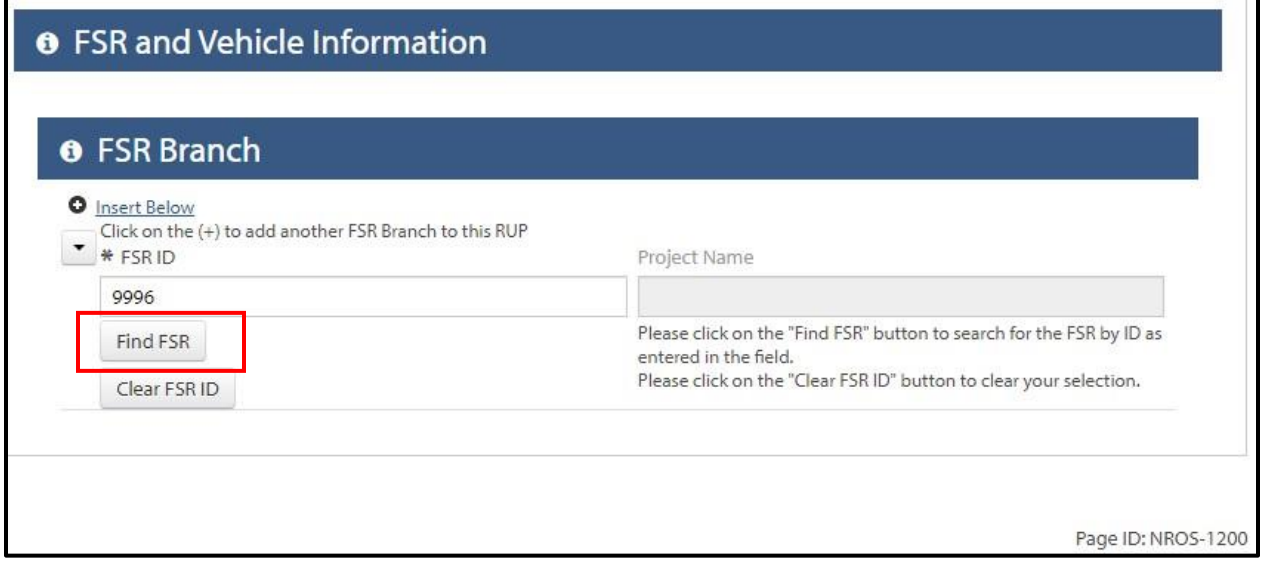

Reason – The "Find FSR" button has not been hit yet to show the available Branches available.

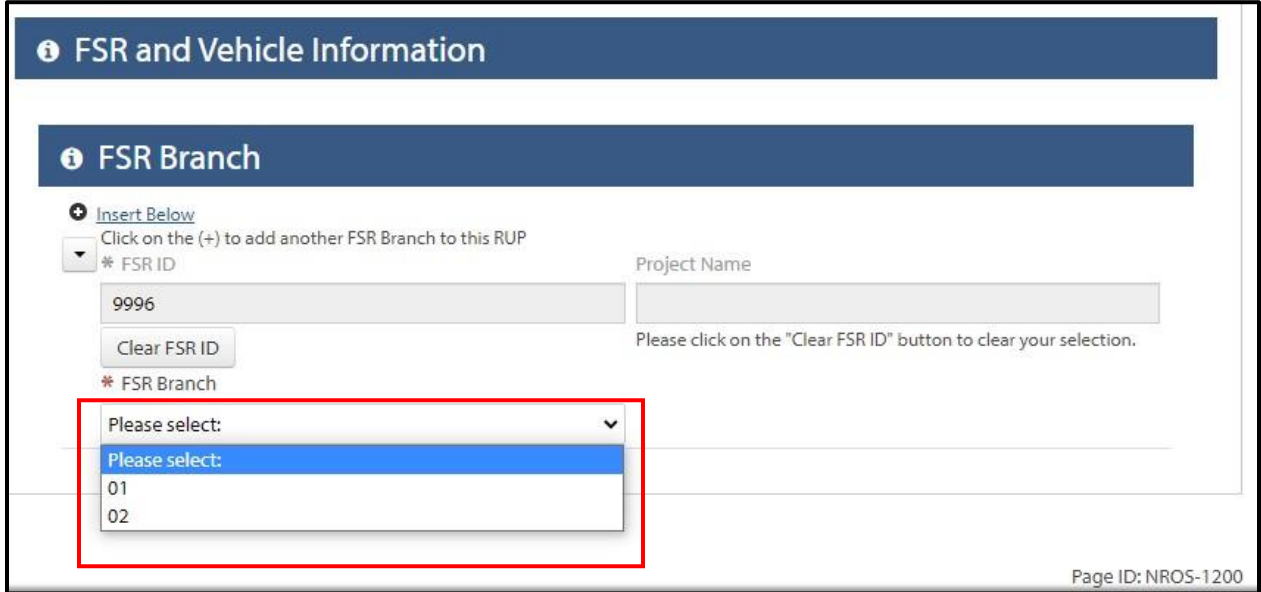

The "Find FSR" button HAS been hit to show the available Branches available.

## **Can only upload ONE PDF.**

<span id="page-17-0"></span>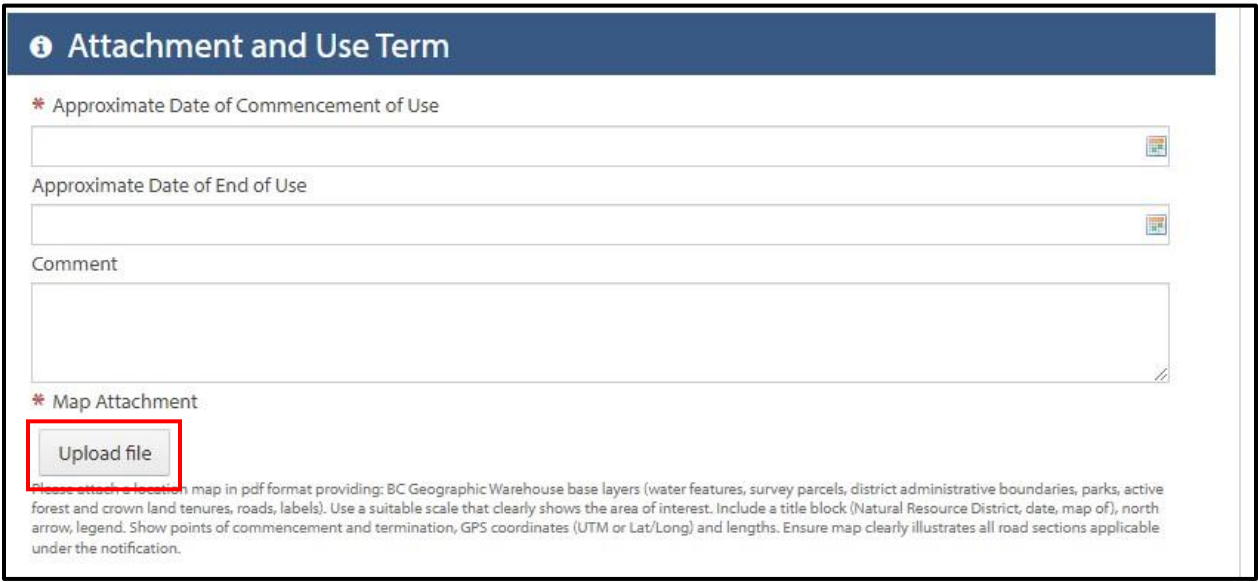

The "Attachment and Use Term" only takes one PDF file. *If you need to add multiple attachments, you will need to combine them into one PDF file then upload.*

Sometimes you will need to upload the PDF up to *THREE* times if you get an error message.

<span id="page-18-0"></span>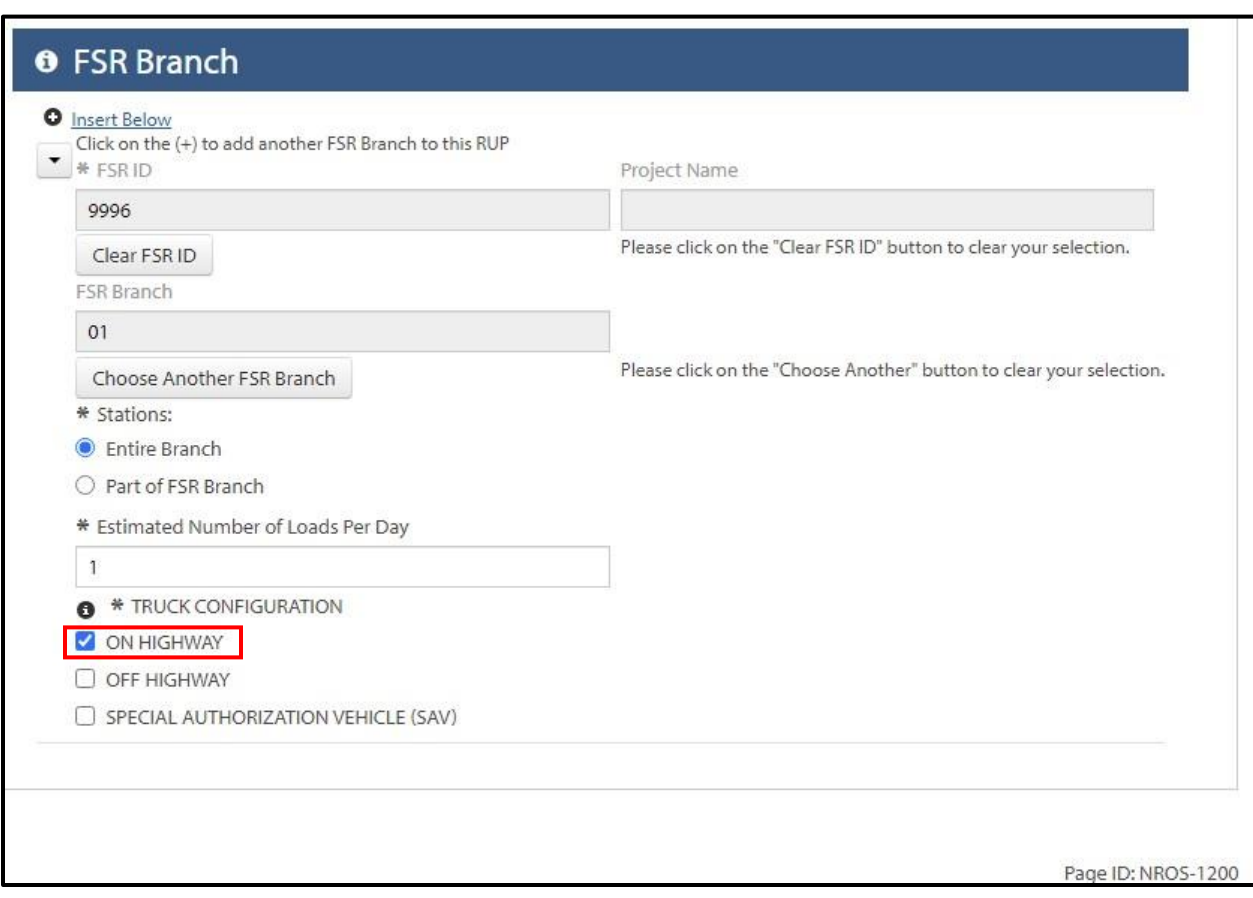

**FSR Branch Information Fields – Truck Configuration – "On Highway" option.**

For the "On Highway" option, the user does not need to add any other information here. There are no additional fields.

# <span id="page-18-1"></span>**\*To Km Validation Error and having to use the "Entire Branch" option as using the "Part of FSR Branch" option does not work.**

Please Note – Occasionally the "Part of FSR Branch" will not work and you will get an NROS error with *\*To km.*

When this occurs, you will need to use the "Entire Branch" radio button and then state the lengths you need in the "Comments" field. Please state something like this –

*This RUP Application includes 4 partial FSR Branches but the NROS Portal does not allow me to save the "Part FSR Branch" for the Salmon River FSR 7666 01 entry, therefore, I have checked the Entire Branch for these section.*

*The actual FSR Branch lengths for this application are:*

*Salmon River 7666 01 - 0.0km to 6.35km (Part of FSR Branch***)**

#### <span id="page-19-0"></span>**Searching for your Client Information to begin a RUP NROS Portal Application**

To begin, search for the company information that you wish to start an RUP application as shown below:

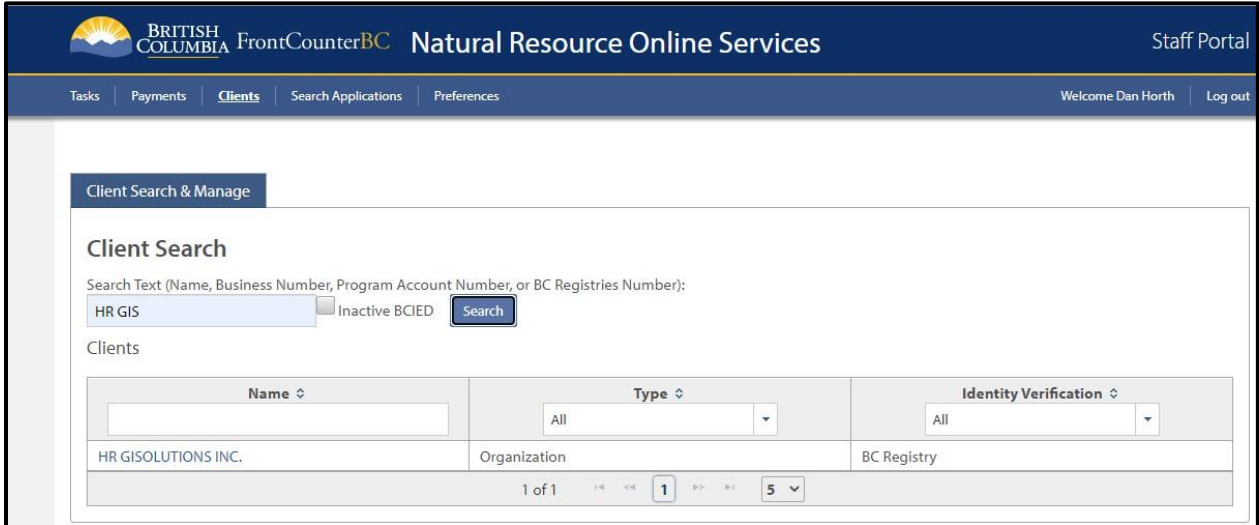

For this one, we entered "HR GIS" and hit the Search button. NROS returned our full legal name of "HR GISOLUTIONS INC." in the bottom field. Clicking on the "HR GISOLUTIONS INC." name then takes you to the next window.

# <span id="page-20-0"></span>**FSR Branch Information Fields – Truck Configuration – "Off Highway" option.**

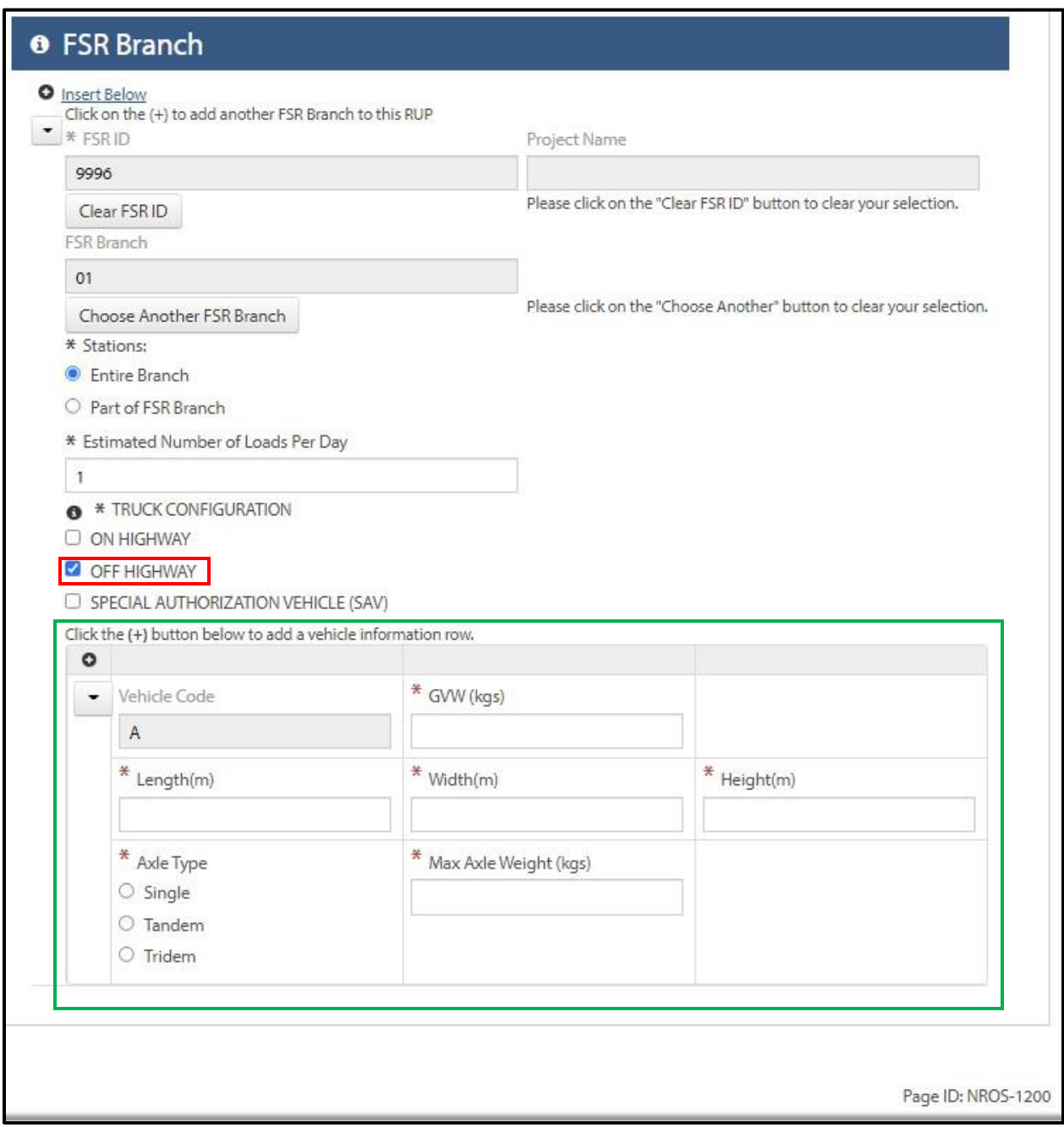

For the "Off Highway" option, the user is prompted for additional fields as shown above.

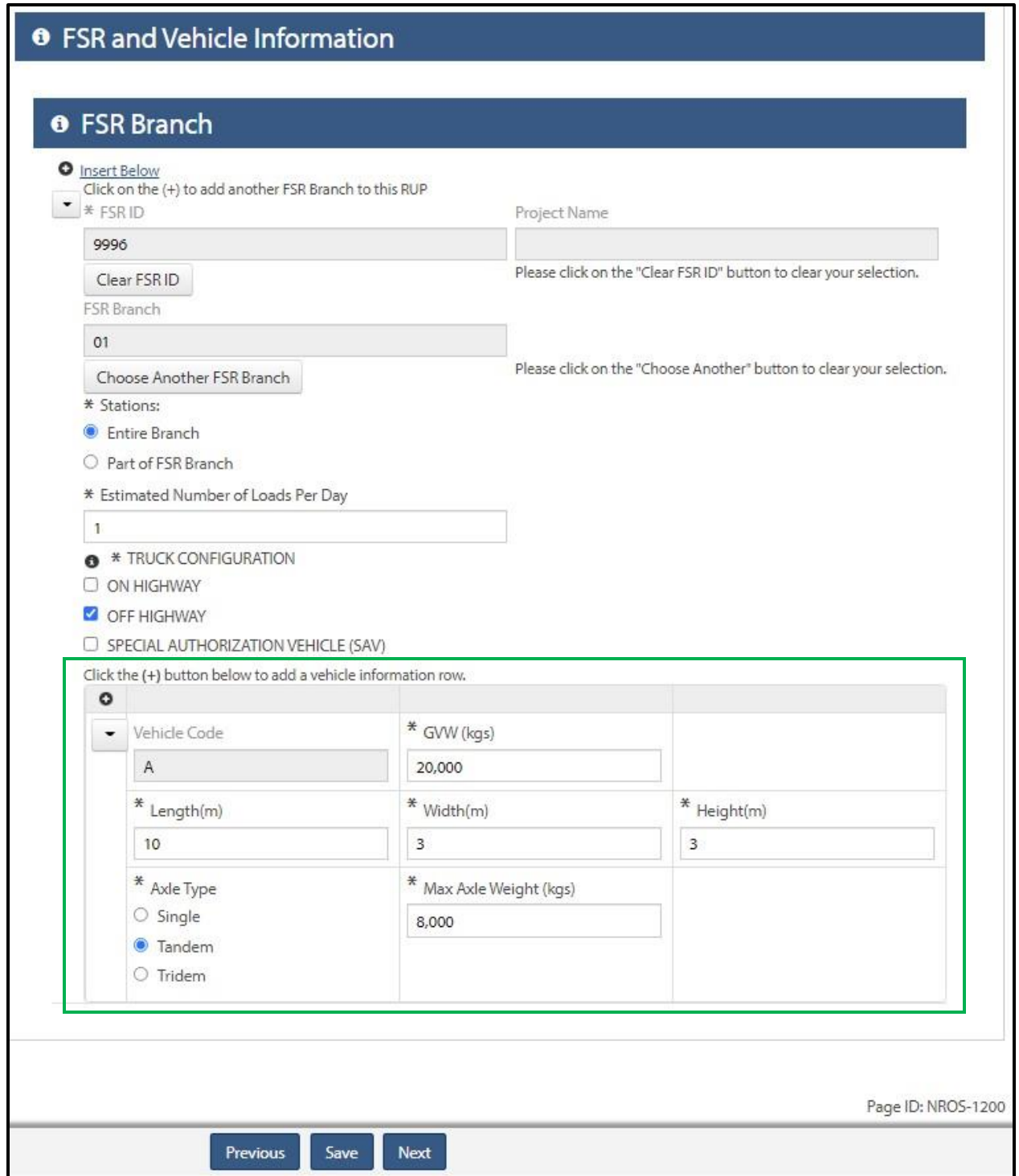

For the "Off Highway" option, the user is prompted for additional fields as shown above, with these ones filled in.

# <span id="page-22-0"></span>**FSR Branch Information Fields – Truck Configuration – "Special Authorization Vehicle (Sav)" option.**

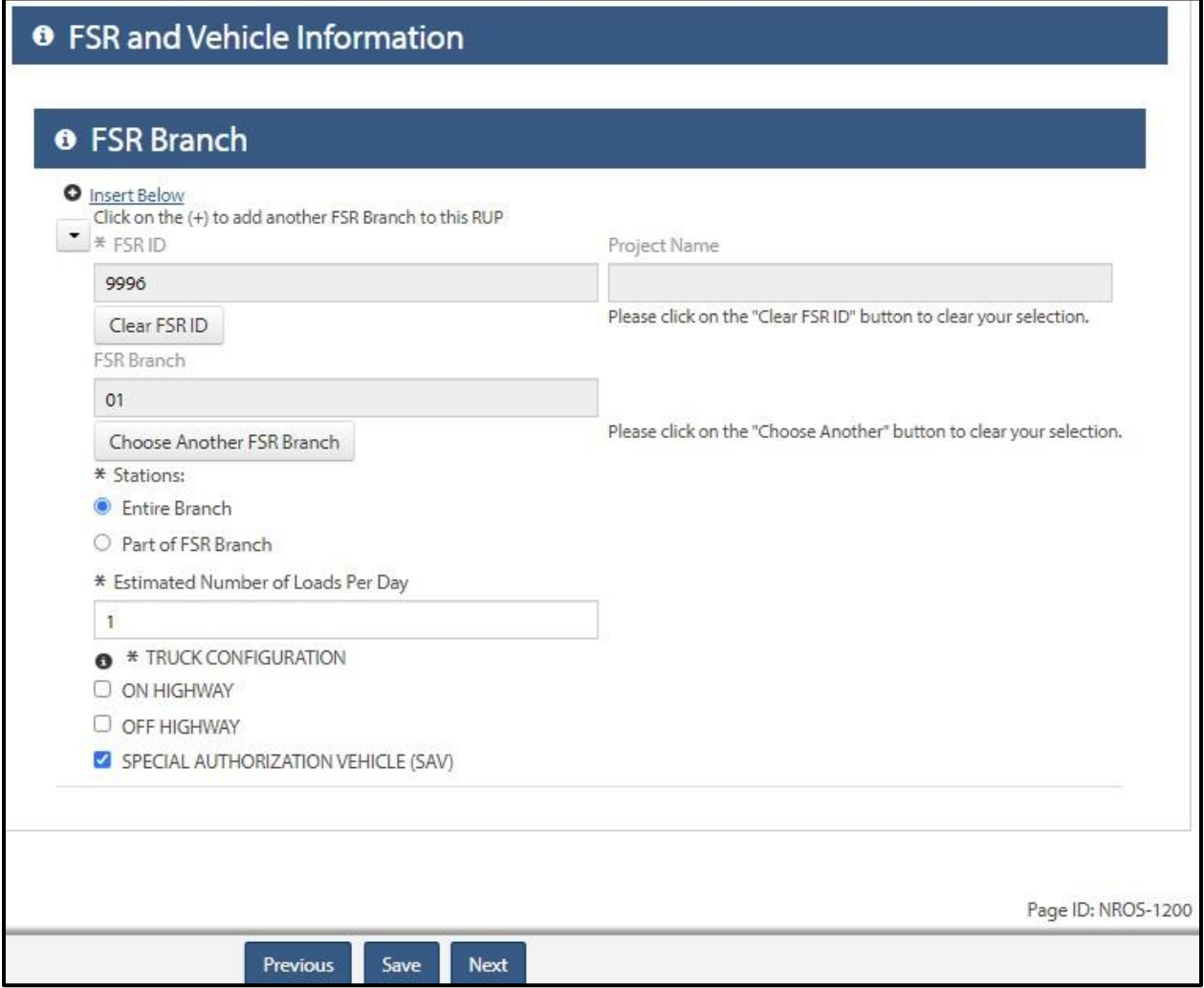

For the **"Special Authorization Vehicle (Sav)"** option, the user is prompted for additional fields, the same as for the **"Off Highway" option. For brevity, it is not shown here.**

## **Inserting / adding additional Branches to your application.**

<span id="page-23-0"></span>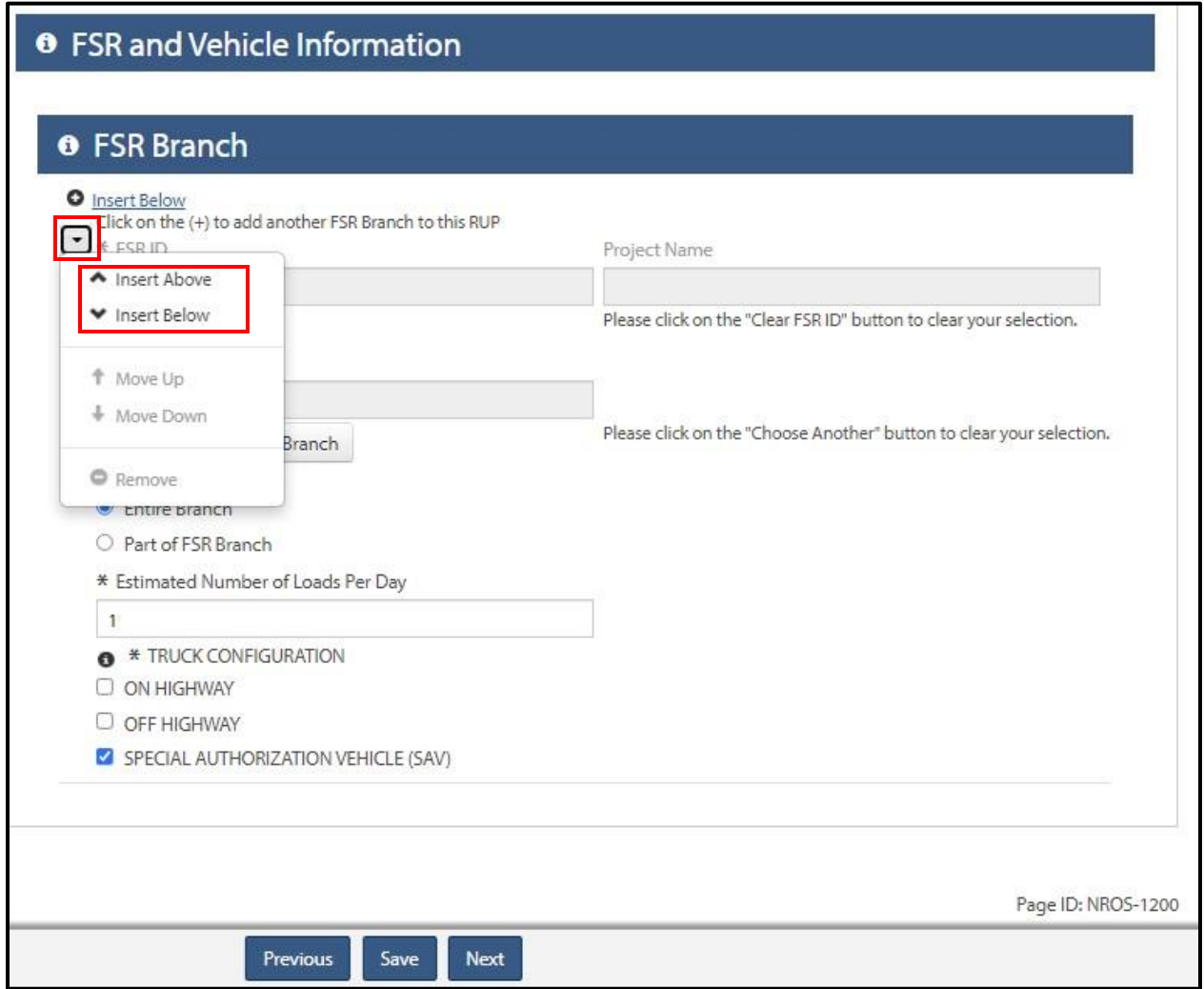

Please see the above image to inset / add additional Branches to your application. They can be inserted above or below your current Branch.

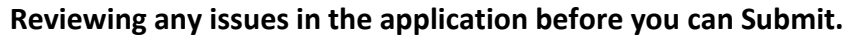

<span id="page-24-0"></span>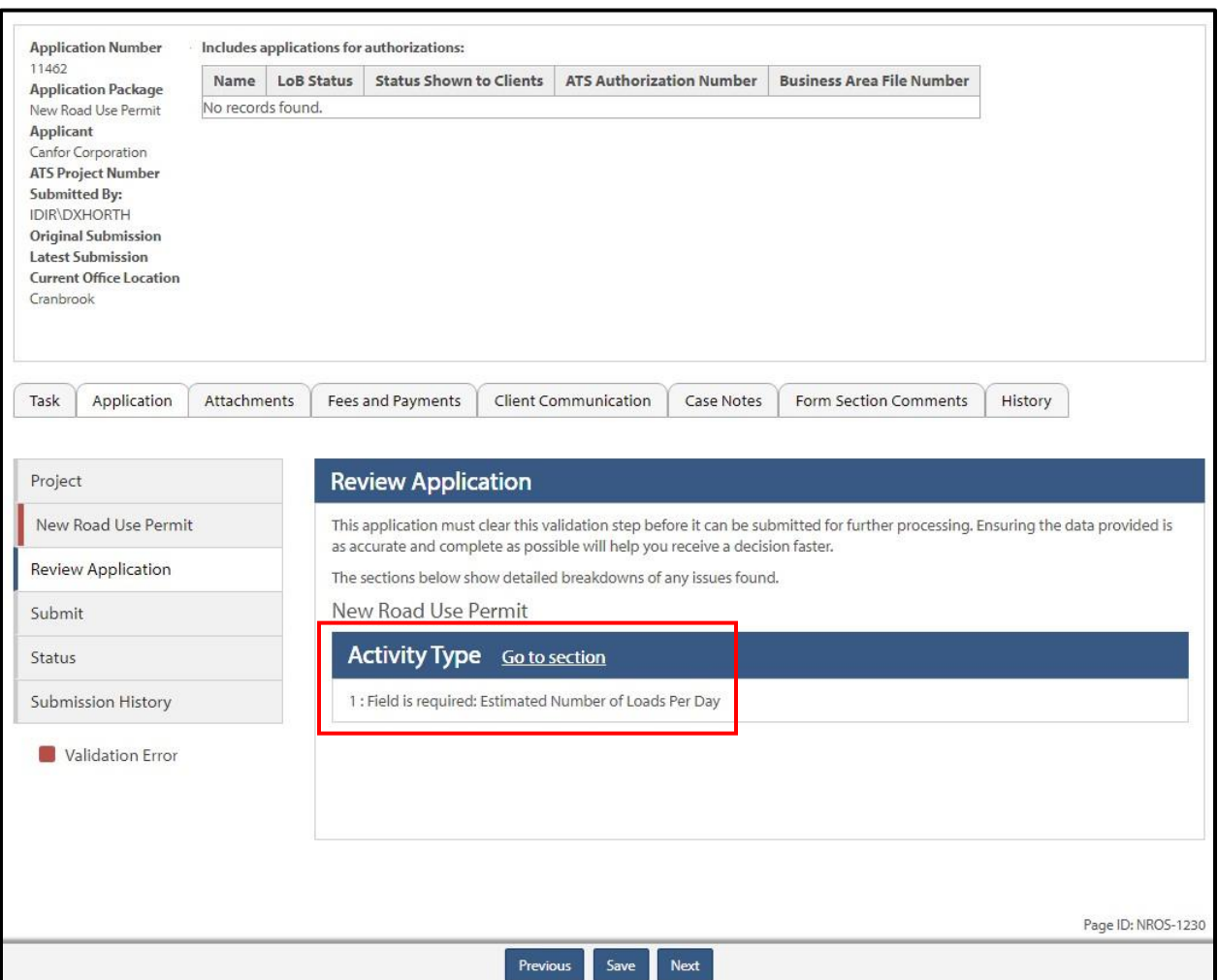

The above image shows an outstanding issue that is boxed in red.

For this application the "Estimated Number of Loads per Day" was omitted and must be filled in before you are able to submit the application. If you click on "Go to Section" in will take you to the page with the issues, then you can just add in the missing information, and you will be good.

## <span id="page-24-1"></span>**For any Empty Dropdown boxes please contact the Forest Tenures Branch email address below:**

ForestTenuresBranch@gov.bc.ca

<span id="page-25-0"></span>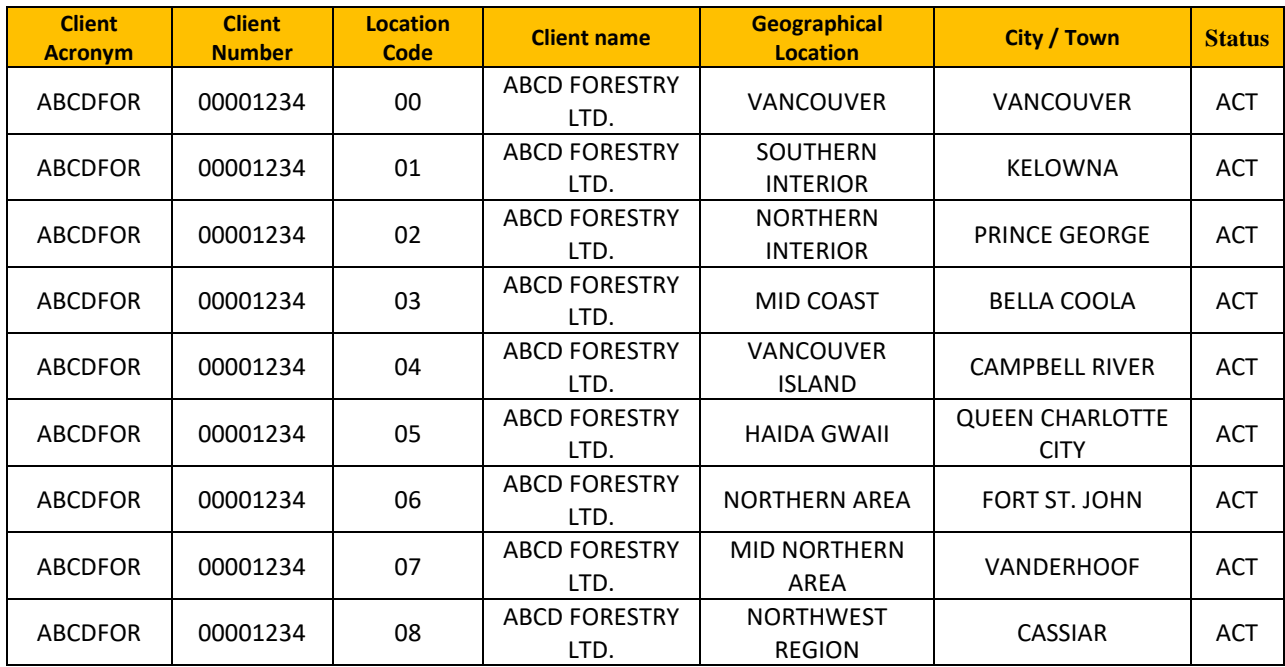

## **Client Numbers and Location Codes.**

Please be aware of using the correct client numbers along with the appropriate location codes. If not entered correctly the system will not return the required information you will need for the system for properly fill in the application.

ABCDFOR is a good example of multiple location codes for the same licensee. These location codes are linked to the NROS portal and will only return tenures found within their appropriate geographical locations. See the RUP BCGW layer to obtain these details.

## <span id="page-25-1"></span>**WHSE\_FOREST\_TENURE.FTEN\_RUP\_SECTION\_LINES\_SP**

### **FSR and Road Permit Letter / Digit Format**

Road Permits must have the following format – R plus 5 digits – ex. R00123, R12345

Forest Service Roads must have the following format  $-4$  or 5 digits  $-$  ex. 1253 / 12345

Associated Tenure / Authorization ID must also be included in the information. This is usually the connecting blocks within the associated road tenure. Associated Cutting Permits must have the following format – 5 digits ex. A12345. TA1234

**Note for Blanket RUPs** – The NROS Portal gives you the ability to apply for multiple Projects on ONE RUP application.

### **End of Document**